## eNVD app: how to create and use a template

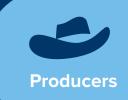

One of the benefits of using the eNVD Livestock Consignments app is the ability to create templates for regular consignments, saving you time when the address details, forms or livestock types are the same from consignment to consignment.

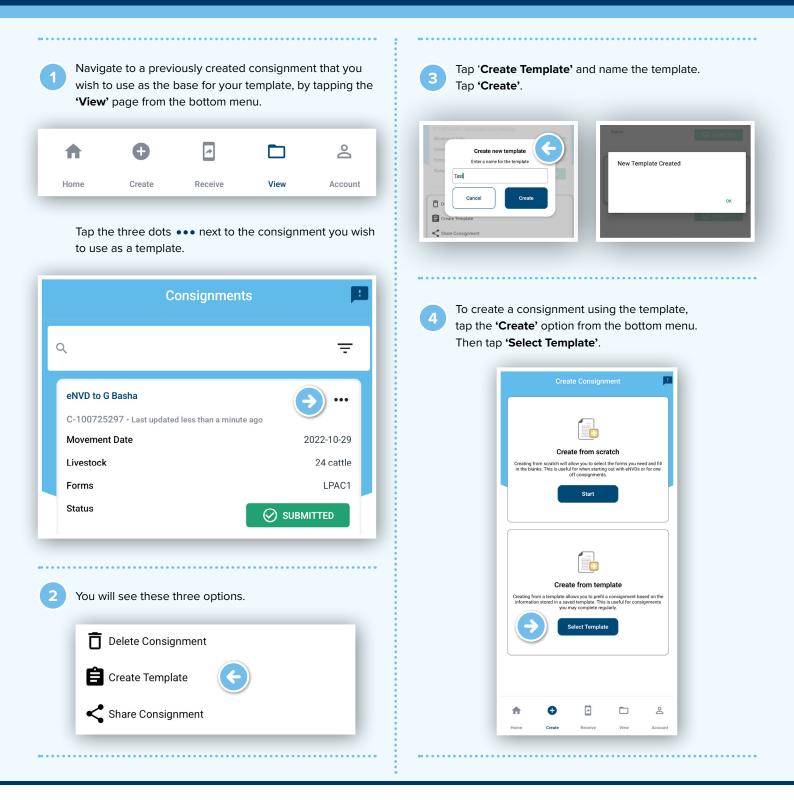

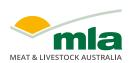

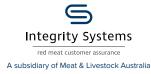

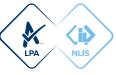

You will see a list of templates available to use. Tap the template you wish to use. You will see a summary screen **'Your Template'**.

| BACK                                      | Your Templates               | <u>!</u>   |
|-------------------------------------------|------------------------------|------------|
| Test<br>eNVD to G BASHA                   |                              | •••        |
| Movement Date                             | Last updated about 5hrs ago  | 2022-11-02 |
| Livestock                                 |                              | 35 goat    |
| Forms                                     |                              | NVD        |
|                                           |                              |            |
| Test<br>eNVD to G Basha<br>CT-100721833 - | Last updated over 5 days ago | •••        |
| Movement Date                             |                              | 2022-10-29 |
| Livestock                                 |                              | 24 cattle  |
| Forms                                     |                              | NVD        |
| Angus - CBshow                            |                              | •••        |
| ISC to CRYSTAL BF<br>CT-100455208 -       | Last updated over 5 days ago |            |
| Movement Date                             |                              | 2021-11-01 |
| Livestock                                 |                              | 6 cattle   |
| Forms                                     |                              | NVD        |

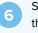

Scroll down and tap **'Use This Template'**. The app will then step you through all the relevant sections, you can then make any changes that are relevant to that particular consignment.

| BACK                                   | Your Template                                                                                                    |   |
|----------------------------------------|----------------------------------------------------------------------------------------------------|---|
| <b>⊘</b><br>Dat                        | Test<br>nplate: CT-100730715<br>When<br>e: 2022-11-02<br>ne: 11:20                                                                                                    |   |
| 0                                      | Owner                                                                                                    |   |
| Nar<br>Ema<br>Reg<br>Pho<br>Mov<br>Dec | Transporter No.1<br>ne: Test<br>ail: Onestop@mymla.com<br>No: Abc123<br>one: 0411123456<br>vement Date<br>vement Time<br>claration<br>nature                              |   |
|                                        | Use This Template                                                                                                    |   |
|                                        |                                                                                                    | • |
| 0                                      | For more information and support on the eNVD<br>Livestock Consignments app, visit integritysystems<br>com.au/envd-app or contact ISC Customer Service<br>on 1800 683 111. |   |
| NOTES:                                 |                                                                                                    | • |

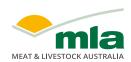

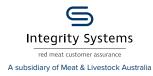

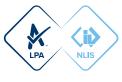